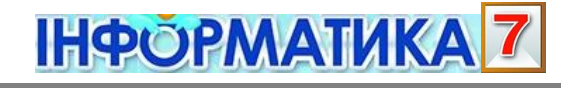

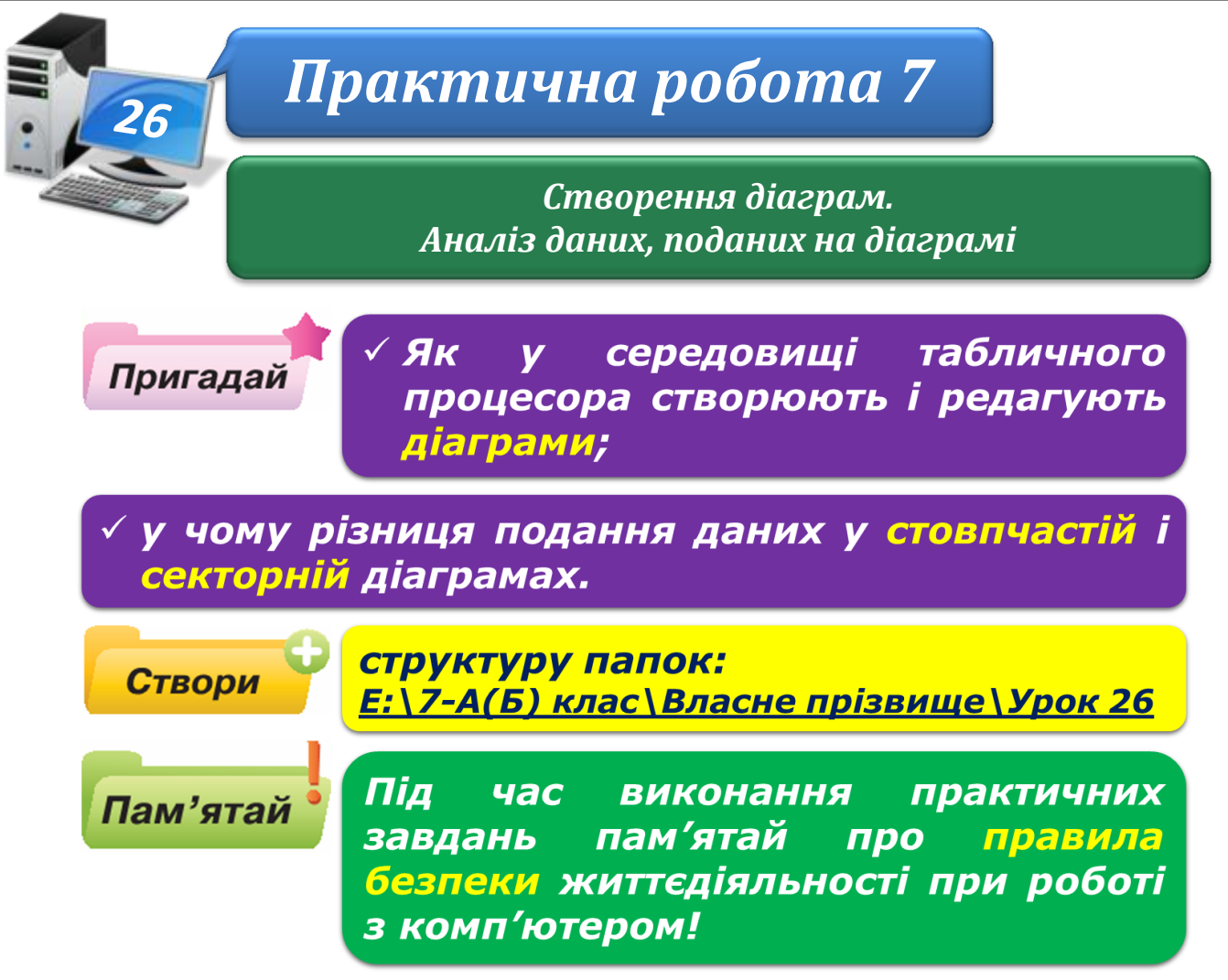

## **Завдання 1. Аналіз даних, поданих на діаграмах.**

Проаналізуй дані, подані у стовпчастій та круговій діаграмах. Визнач, чи можна: а) дані, подані в діаграмі **Температура в Києві**, подати у вигляді секторної діаграми; б) секторну діаграму розподілу часу, який учень проводить в Інтернеті, замінити стовпчастою.

1. Знайди на комп'ютері, з яким ти працюєш у комп'ютерному класі, файл **Клімат Києва.xlsx**.

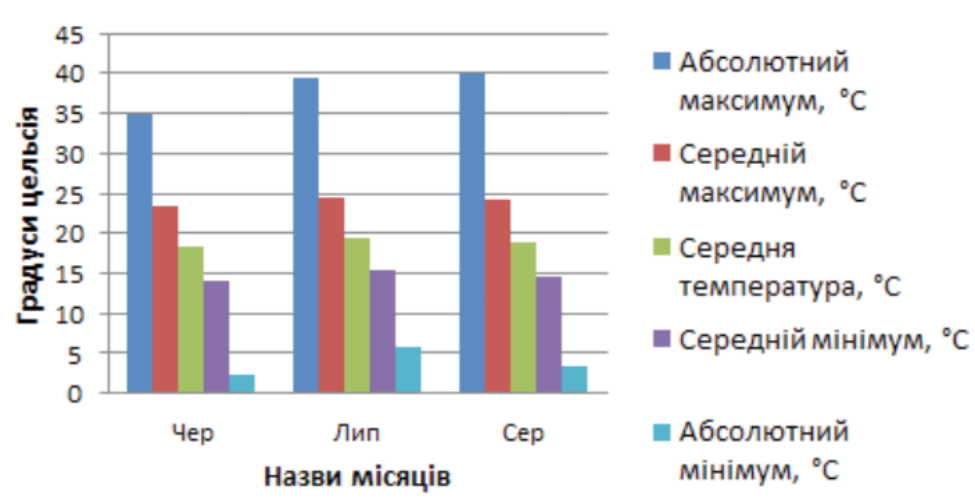

# Температура у Києві

- 2. Переглянь та проаналізуй дані на діаграмі за допомогою запитань:
	- а) Якою була найвища температура й у якому місяці?
	- б) Для якого місяця характерні найбільші перепади температур?
- 3. Чи можна змінити подану діаграму на секторну? Відповідь поясни.
- 4. Переглянь діаграму, подану на малюнку, придумай та запиши в зошит можливу назву цієї діаграми.

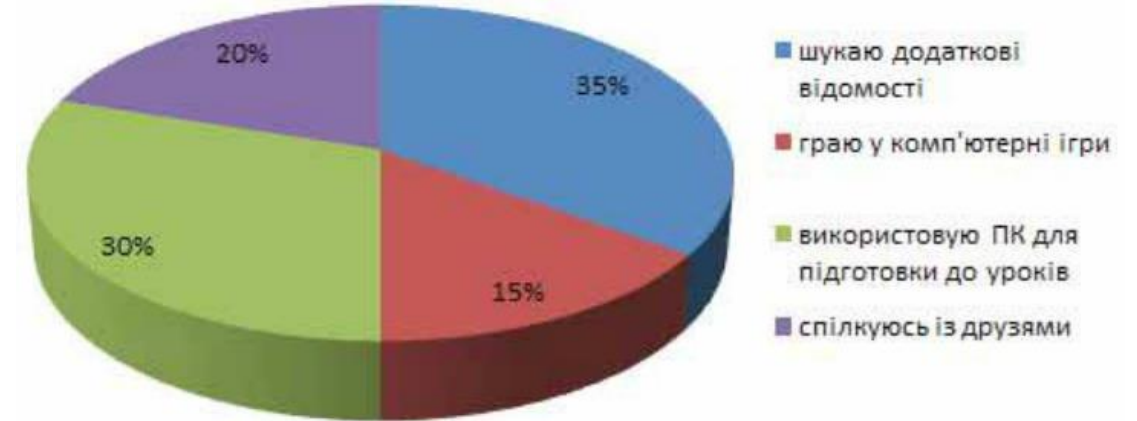

- 5. На основі аналізу даних діаграми сформулюй два запитання та запиши їх у зошит.
- 6. Чи можна змінити подану діаграму на стовпчасту? Відповідь поясни

#### **Завдання 2. День школяра.**

За даними секторної діаграми **Розподіл часу учня за видами діяльності за добу** заповни даними клітинки таблиці **День школяра**. Внеси до таблиці зміни відповідно до твого розпорядку та побудуй стовпчасту діаграму для порівняння розподілу часу.

1. Проаналізуй діаграму **Розподіл часу за видами діяльності за добу** – визнач, скільки годин витрачає учень на кожний вид діяльності.

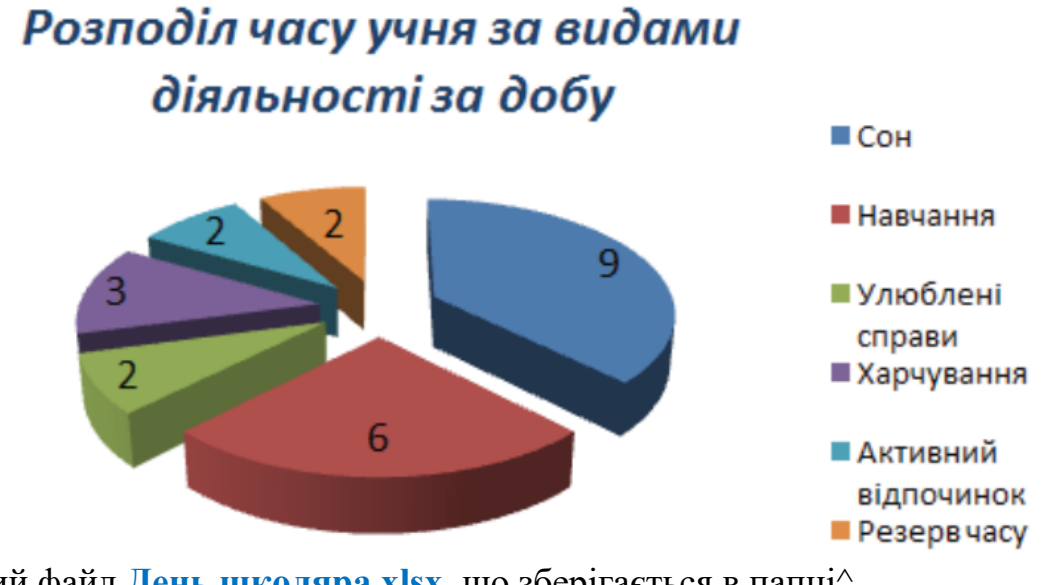

<sup>2.</sup> Відкрий файл **День школяра.xlsx**, що зберігається в папці^ D:\Навчання\7 клас\Урок 26\

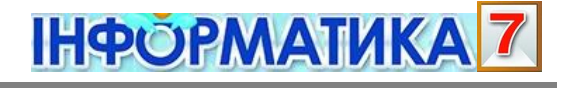

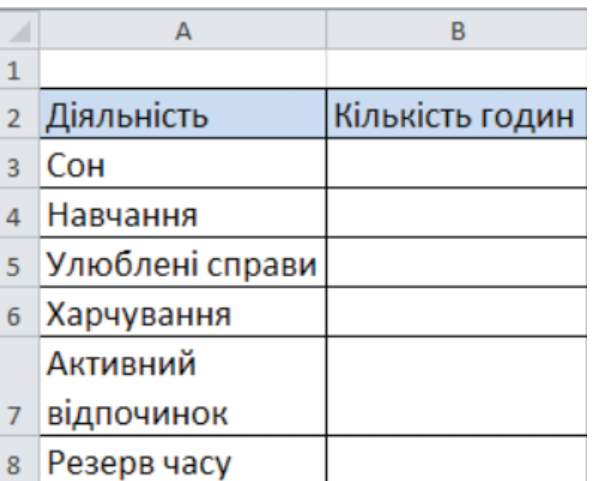

Заповни клітинки **ВЗ:В8** таблиці даними: введи кількість годин, як показано на діаграмі **Розподіл часу за видами діяльності за добу** (див. малюнок у пункті 1).

За даними таблиці побудуй секторну діаграму **Розподіл часу за видами діяльності за добу**.

Пересвідчись, що побудована діаграма відповідає зразку.

- 3. Скопіюй вміст клітинки **В2** у клітинку **С2**. Зміни вміст клітинки **С2** на такий: **Мої затрати годин**.
- 4. Введи до таблиці у клітинки **СЗ:С8** дані: кількість годин, які ти витрачаєш на відповідні види діяльності, описані в таблиці.
- 5. Побудуй стовпчасту діаграму для порівняння розподілу часу за видами діяльності. Для побудови такої діаграми виділи діапазон клітинок **А2:С8**. Діаграму розмісти на тому самому аркуші книги.
- 6. Збережи внесені зміни у файлі з тим самим іменем у папці: E: $\sqrt{7-A(B)}$  клас $\overline{B}$ ласне прізвище $\overline{Y}$ рок 26 $\overline{Y}$

## **Завдання 3. Пустелі.**

Для даних, що зберігаються в таблиці **Пустелі**, побудуй дві діаграми: секторну та стовпчасту.

1. Відкрий файл **Пустелі.xlsx**, що зберігається в папці:

D:\Навчання\7 клас\Урок 26\

Для даних, що зберігаються в таблиці **Пустелі**, побудуй дві діаграми: секторну та стовпчасту.

Діаграми розмісти на тому самому аркуші, що і таблиця даних.

2. Збережи результати у файлі з тим самим іменем на своєму комп'ютері в папці: E:\7-А(Б) клас\Власне прізвище\Урок 26\

Обґрунтуй відповідь на запитання: За допомогою діаграм якого типу найкраще порівняти дані про пустелі? Відповідь запиши у зошиті.

## **Завдання 4. Проїзд.**

Знайди в *Інтернеті* дані про вартість проїзду та час у дорозі, необхідні для проїзду від твого містами обласного центру до Києва. Побудуй діаграму для порівняння вартості квитків та часу в дорозі.

#### 1. Відкрий файл **Проїзд.xlsx**, що зберігається в папці: D:\Навчання\7 клас\Урок 26\

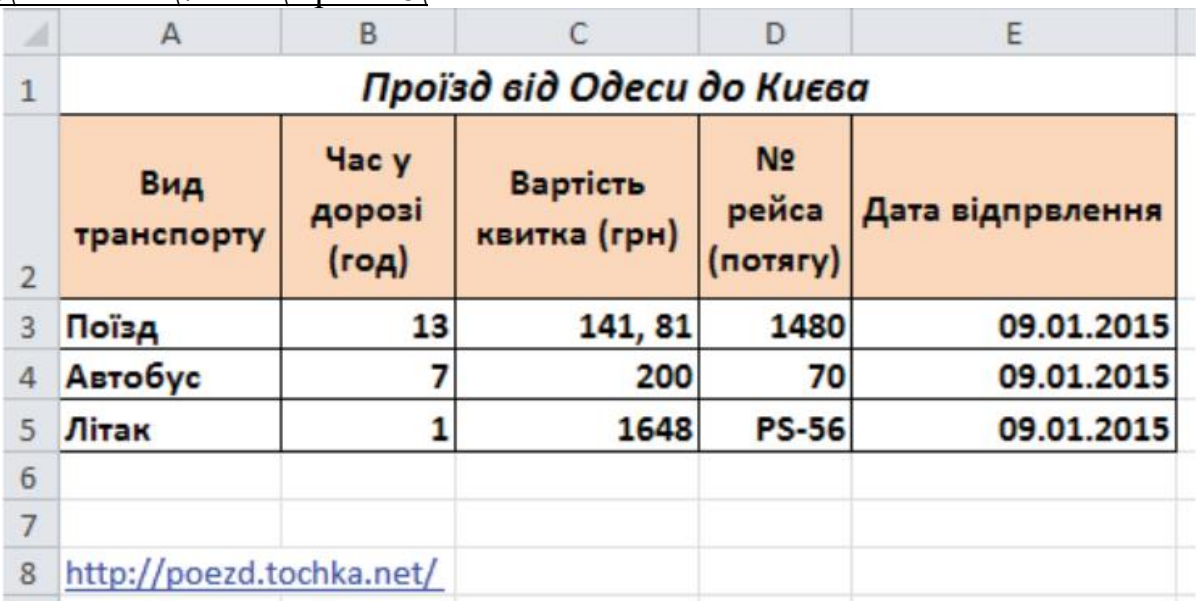

- 2. Внеси зміни до назви таблиці вкажи назву свого міста чи обласного центру.
- 3. Знайди в *Інтернеті* відомості про види транспорту, якими можна скористатися для поїздки, вартість проїзду та час у дорозі.
- 4. Відредагуй таблицю відповідно до знайдених даних. Побудуй діаграми для порівняння:

1)часу в дорозі, якщо використовувати різні види транспорту

- 2) вартості квитка
- 5. У клітинці **А7** запиши, яким видом транспорту ти б скористався і чому.
- 6. Збережи внесені зміни у файлі з тим самим іменем у папці:  $E:\7-A(B)$  клас $\Box B$ ласне прізвище $\Diamond Y$ рок 26
- 7. Закрий всі відкриті вікна.
- 8. Повідом вчителя про завершення роботи.